# **Ranocchi**

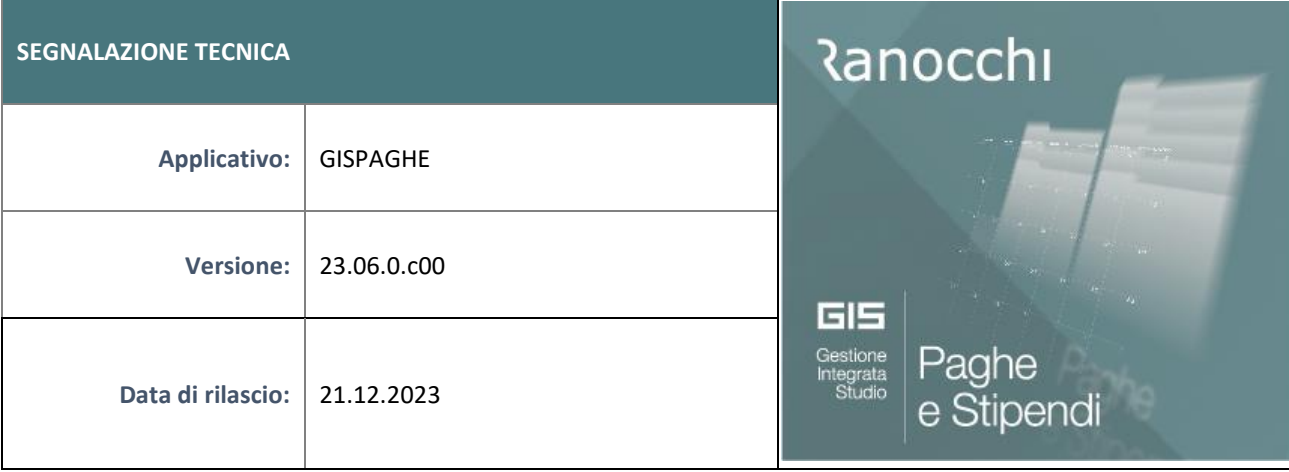

### **ISTRUZIONI DI INSTALLAZIONE**

L'installazione dell'applicativo è identica per tutti i tipi di server (LINUX o WINDOWS) e può essere eseguita da un qualsiasi client in cui è presente l'applicativo GIS Paghe.

Per effettuare l'installazione dell'aggiornamento eseguire le seguenti operazioni

### Da Gis Start Web:

- 1. nella sezione AGGIORNAMENTI cliccare sull'icona di download per scaricare l'aggiornamento
- 2. una volta scaricato cliccare sull'icona verde per installare l'aggiornamento

## **N.B.: prima dell'installazione accertarsi che tutti gli utenti siano usciti dall'applicativo.**

### Dal sito Ranocchi:

Accedere all'area riservata del sito [http://www.ranocchi.it](http://www.ranocchi.it/) ed effettuare il download del file GISPAGHE2306000\_p231221002.gis. (Aggiornamenti software – 2023 – GISPAGHE - GISPAGHE 23.06.0.c00 – GISPAGHE2306000\_p231221002.gis)

- 1. Salvare il file sul **Desktop**
- 2. Accedere alla procedura **GIS PAGHE**
- 3. Eseguire il comando **INSPATCH**
- 4. Quando richiesto, selezionare il file precedentemente salvato
- 5. Premere il pulsante "**Aggiorna programmi**" presente nella videata proposta
- 6. Cancellare il file dal desktop

### **IMPLEMENTAZIONI/CORREZIONI**

### Precisazioni

Generazione file UniEMens

Il Software di controllo UniEmens "Multipiattaforma" versione 4.0.4 di dicembre 2023 presentava un errore di tipo "21" non dipendente dalla Ranocchi Software.

L'INPS,tramite il canale AssoSoftWare ha comunicato di avere aggiornato i controlli automatici, nella tarda mattinata di oggi, pertanto dopo l'installazione della presente patch è possibile controllare il file UniEmens.

Al contrario coloro i quali, effettuando il controllo del file UniEmens riscontrano il seguente errore "Controllo fallito, Software Inps non aggiornato" dovranno:

Installare la versione desktop del controllo UniEmens 3.9.7, accedendo al seguente link

[https://www.inps.it/content/inps-site/it/it/software/dettaglio](https://www.inps.it/content/inps-site/it/it/software/dettaglio-software.software.2023.12.864.software-di-controllo-uniemens-individuale---dicembre-2023.html)[software.software.2023.12.864.software-di-controllo-uniemens-individuale---dicembre-](https://www.inps.it/content/inps-site/it/it/software/dettaglio-software.software.2023.12.864.software-di-controllo-uniemens-individuale---dicembre-2023.html)[2023.html](https://www.inps.it/content/inps-site/it/it/software/dettaglio-software.software.2023.12.864.software-di-controllo-uniemens-individuale---dicembre-2023.html)

# **Ranocchi**

Invece, in alternativa, se si desidera optare per il nuovo controllo automatico (Multipiattaforma vers 4.0.4) e abbandonare il controllo esteso (schermata con colorazione arancione)

- Entrare nella procedura GISTEL, voce di menu "Tabelle" di seguito "Personalizzazione procedura" (PERSTER) ed inserire "**Utilizza controllo INPS-Autom**".

### Implementazioni

### Messaggio numero 4558 del 19-12-2023. Incentivo al posticipo del pensionamento

L'Istituto con il messaggio in oggetto ha precisato le modalità di applicazione ed esposizione della misura dell'esonero. Con questa patch GisPaghe è stato aggiornato, al fine di applicare quanto esposto nel documento di prassi in trattazione.

### Generazione file MUT

La presente Patch aggiorna automaticamente i controlli XSD relativi alla generazione del file MUT. L'utente può pertanto procedere a rigenerare il file MUT dopo l'installazione della presente patch.

### Correzioni Anomalie

### Anagrafica dipendente

Sempre con riferimento all'incentivo relativo al posticipo del pensionamento, in anagrafica dipendente, pagina contributri, lentina "protocollo", il numero dei caratteri non era sufficiente ad inserire il numero di protocollo corretto.